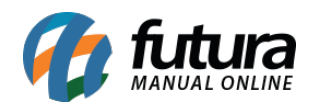

**Sistema:** Futura Server

**Caminho**: *Relatórios>Cadastros>Estoque>Lista de produtos em promoção*

**Referência:** FS252

**Versão**: 2018.03.26

**Como funciona:** A tela de lista de produtos em promoção foi desenvolvida com o objetivo de gerar um relatório de produtos que serão utilizados para divulgação das promoções. Para isso é necessário preencher, obrigatoriamente, a tabela de preço utilizada, a data de validade da promoção e indicar na tabela abaixo, cada produto que deverá conter nesta listagem.

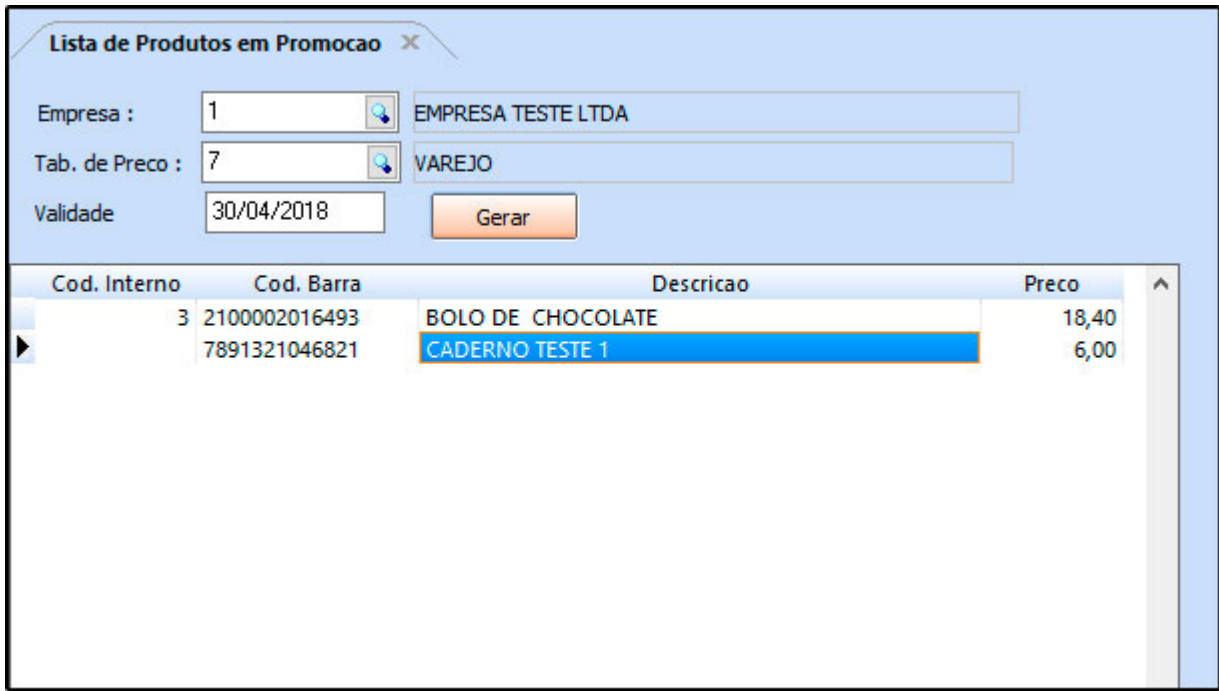

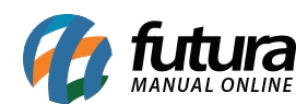

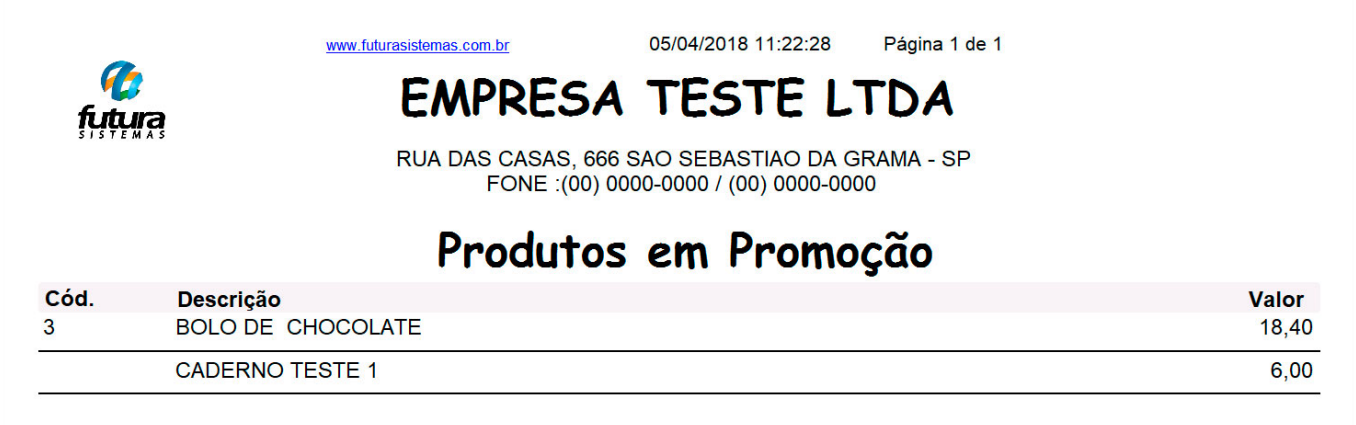